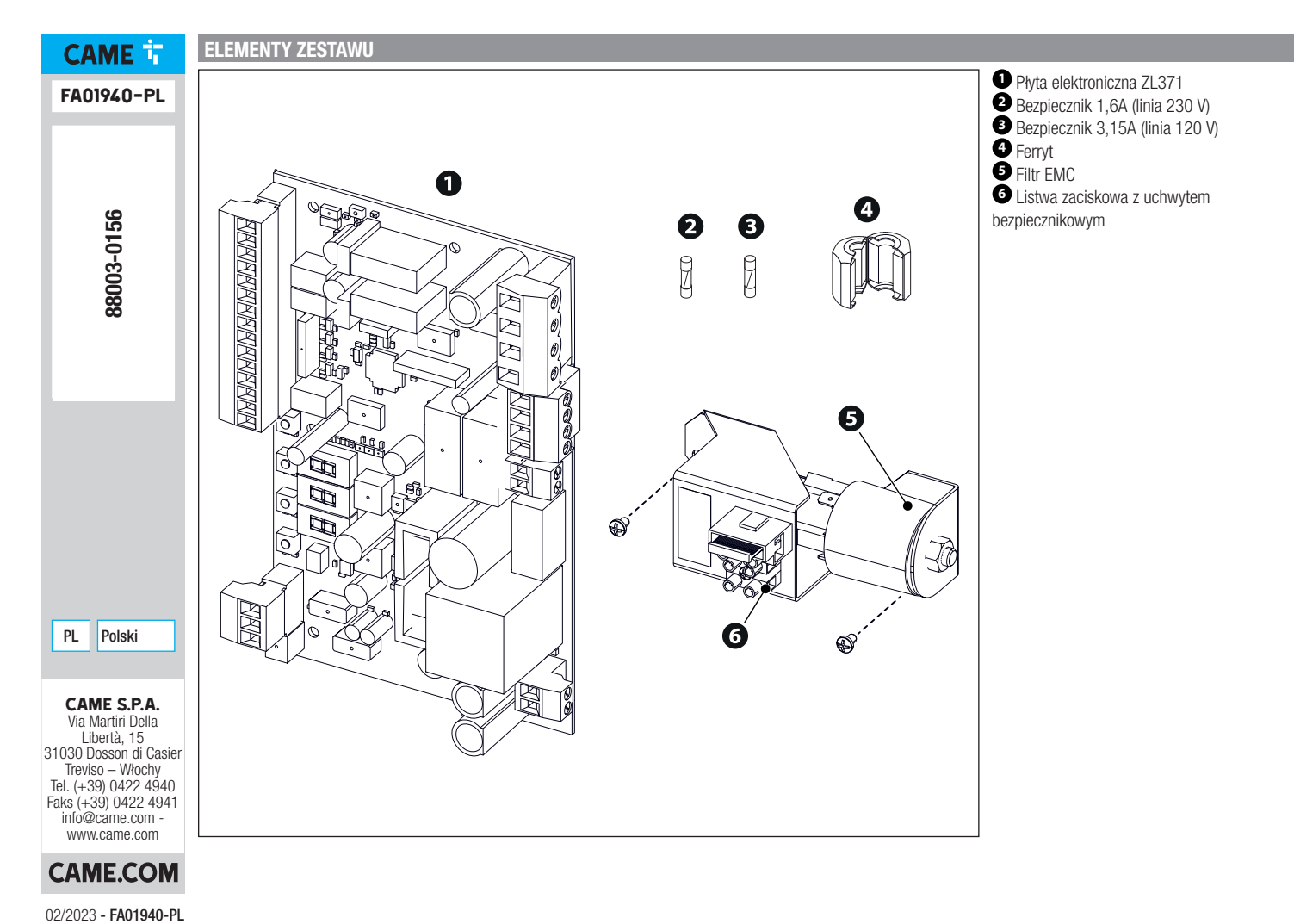

02/2023 - FA01940-PL

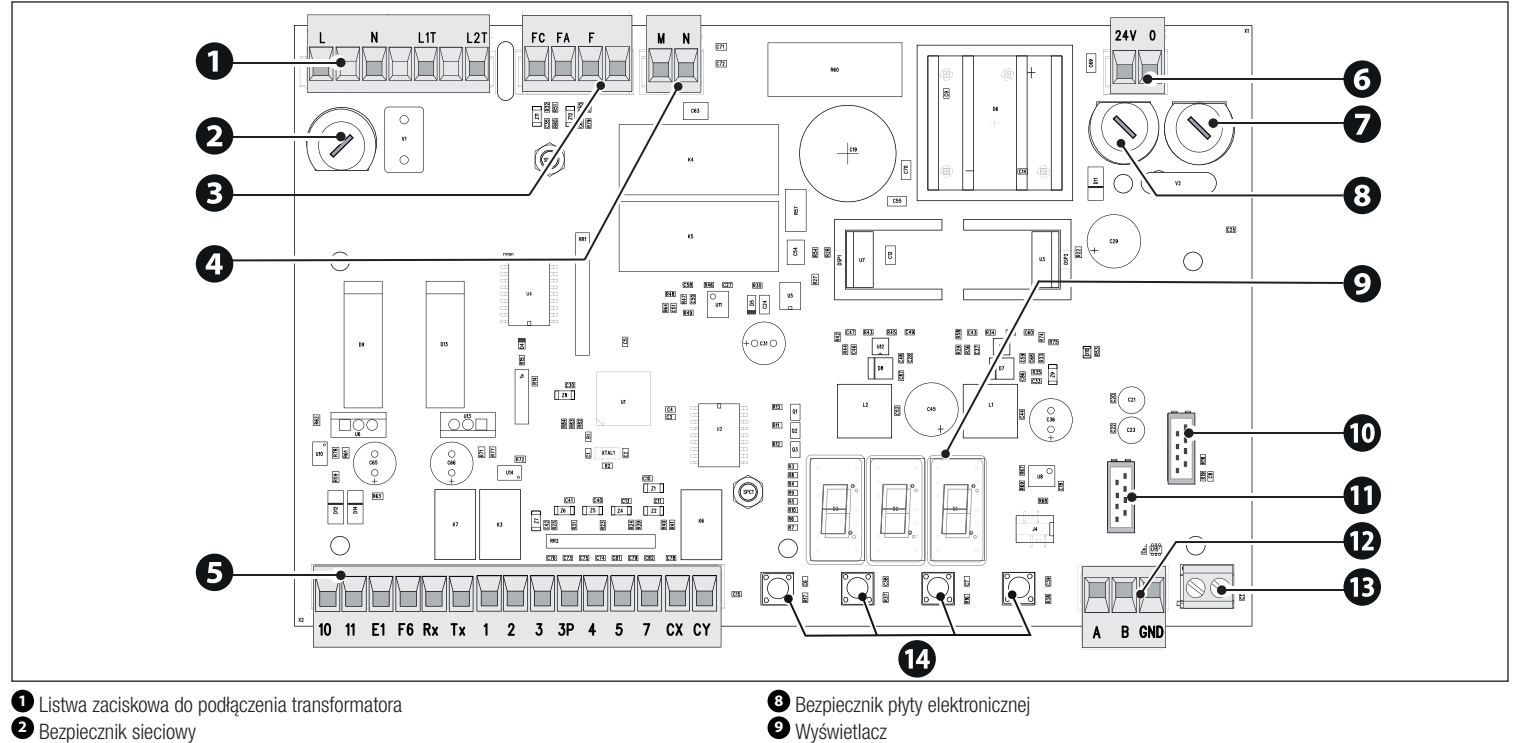

- Listwa zaciskowa do mikrowyłączników krańcowych
- Listwa zaciskowa do zasilania silnika
- Listwa zaciskowa do podłączenia akcesoriów
- Zaciski do zasilania płyty elektronicznej
- Bezpiecznik akcesoriów
- 
- 
- 
- **①** Gniazdo wpinanej karty częstotliwości radiowych (AF)<br>● Gniazdo karty RSE<br>● Listwa zaciskowa podłączona do złącza RSE do łączenia sprzężonego, funkcji śluzy lub CRP<br>● Zaciski do podłączenia anteny<br>● Przyciski do progra
- 
- 

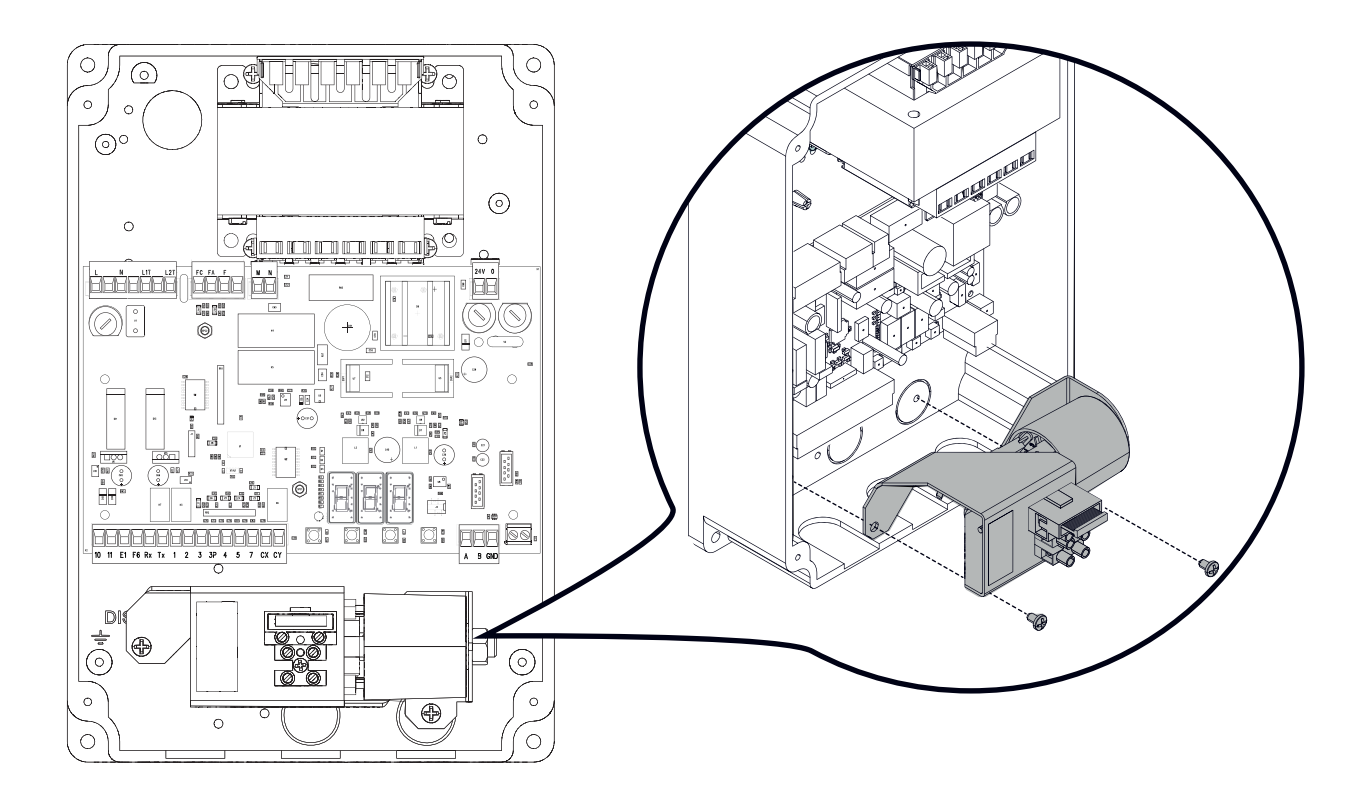

#### **POŁĄCZENIA ELEKTRYCZNE**

 $\triangle$  Przed rozpoczęciem pracy na panelu sterowania należy wyłączyć napięcie sieciowe.

① Czerwony przewód ② Biały przewód ③ Czarny przewód Przewód dostarczony w zestawie

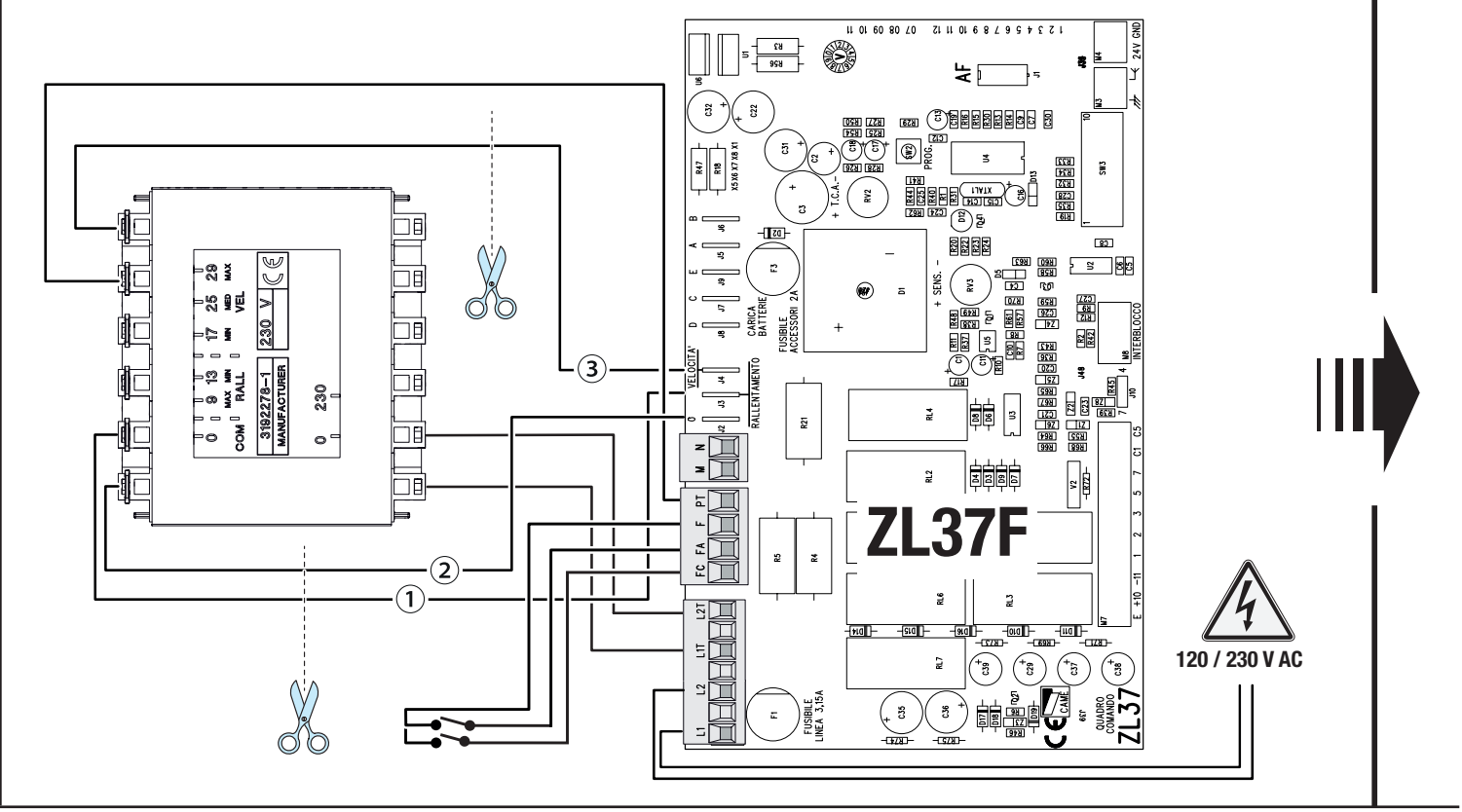

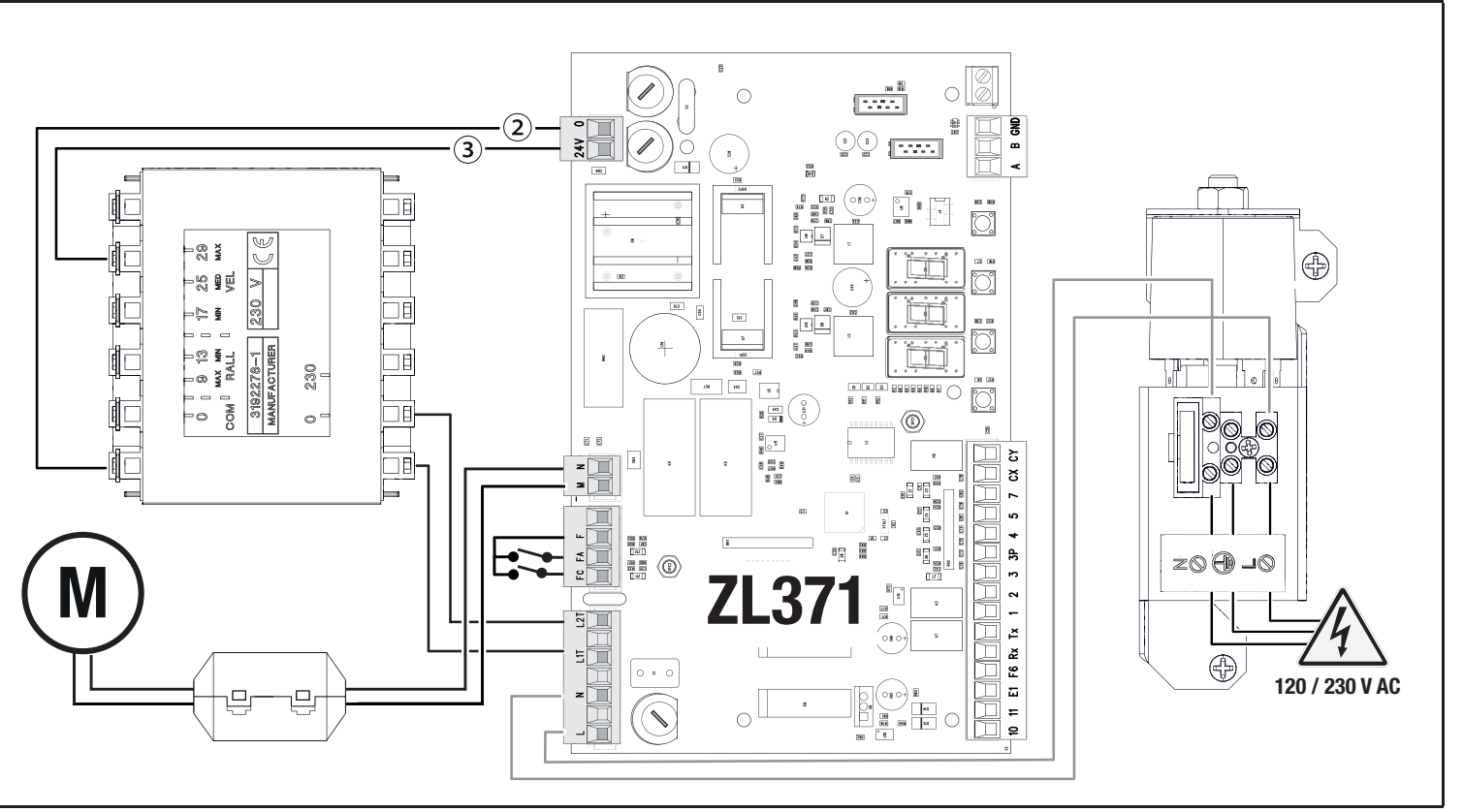

#### Maksymalne obciążenie styków

Łączna moc wymienionych poniżej wyjść nie może przekraczać maksymalnej mocy wyjścia [Akcesoria]

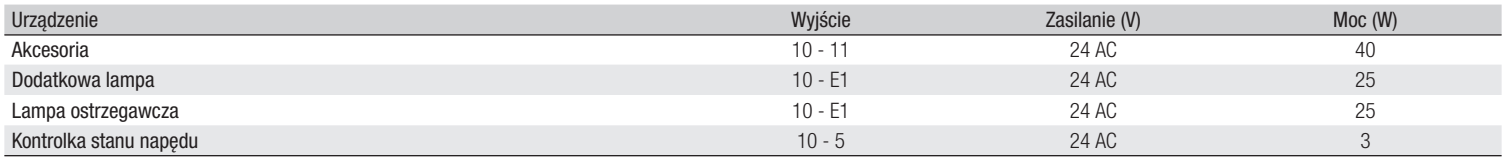

#### Urządzenia sterujące

#### **<sup>1</sup> Przycisk STOP (styk NC)**

Zatrzymuje ramię i wyklucza jego automatyczne zamknięcie. Użyć urządzenia sterującego w celu wznowienia ruchu.

 Jeżeli styk nie jest wykorzystywany, musi zostać dezaktywowany na etapie programowania.

## **<sup>2</sup> Urządzenie sterujące (styk NO)**

Funkcja TYLKO OTWIERANIE

 Przy włączonej funkcji [TOTMAN (operator obecny)], podłączenie urządzenia sterującego w OTWIERANIU jest obowiązkowe.

## **<sup>3</sup> Urządzenie sterujące (styk NO)**

### Funkcja OTWIERANIE CZĘŚCIOWE

Kontakt może być używany wyłącznie do napędów pracujących w trybie sparowanym.

#### **<sup>4</sup> Urządzenie sterujące (styk NO)**

#### Funkcja TYLKO ZAMYKANIE

 Przy włączonej funkcji [TOTMAN (operator obecny)], podłączenie urządzenia sterującego w ZAMYKANIU jest obowiązkowe.

## **<sup>5</sup> Urządzenie sterujące (styk NO)**

Funkcja OTWIERANIE–ZAMYKANIE

**<sup>6</sup> Antena z przewodem RG58**

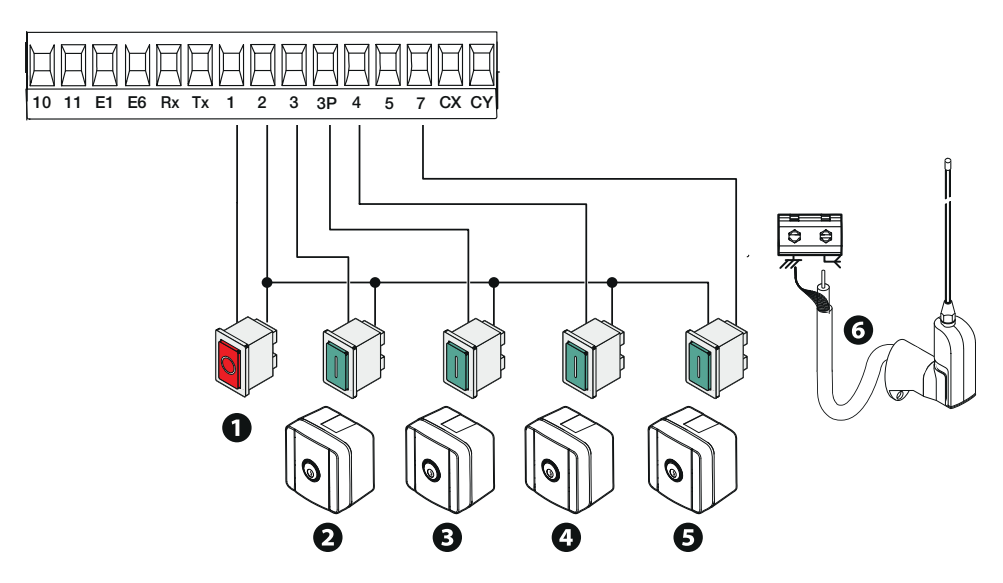

## **<sup>1</sup> Dodatkowa lampa**

Wzmacnia oświetlenie strefy manewru.

#### **<sup>2</sup> Dodatkowa lampa ostrzegawcza** Miga podczas otwierania i zamykania napędu.

## **<sup>3</sup> Kontrolka stanu napędu**

### **<sup>4</sup> Listwa świetlna**

Sygnalizuje stan napędu.

Miga podczas otwierania i zamykania napędu.

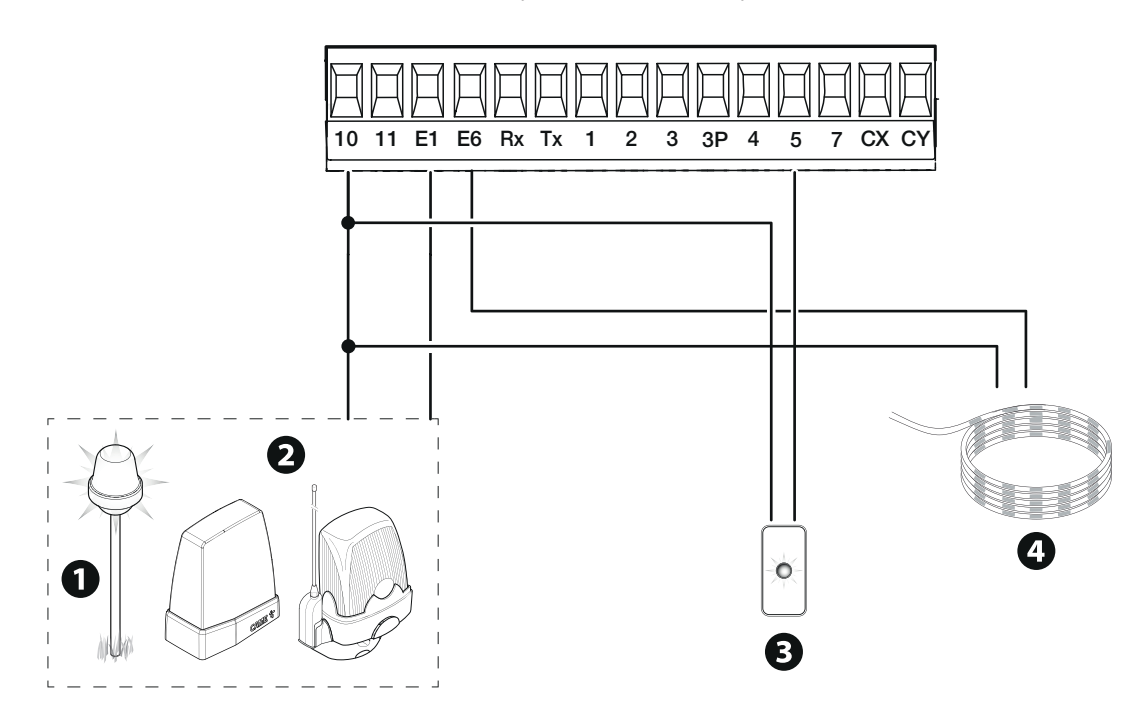

#### Urządzenia zabezpieczające

Podłączyć urządzenia zabezpieczające do wejść CX i/lub CY.

Podczas programowania skonfigurować rodzaj czynności, która bedzie wykonywana przez podłączone do wejścia urządzenie.

Jeżeli nie są używane, styki CX i CY muszą zostać dezaktywowane na etapie programowania.

Mogą być podłączone do większej liczby par fotokomórek.

Dla trybu Test Zabezpieczeń, zob. funkcję [F5].

Dla trybu Sleep Mode, zob. funkcję [F60].

**Fotokomórki DELTA**

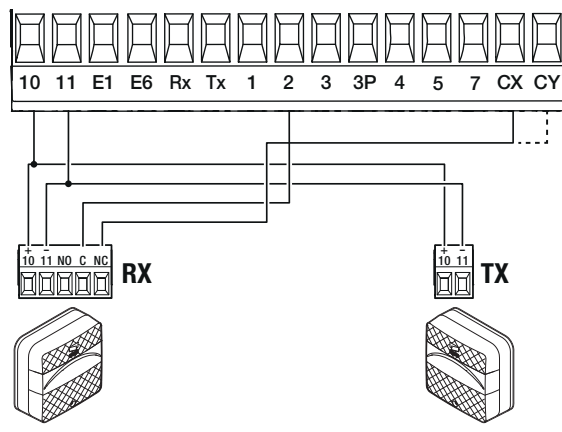

Podłączenie z testem bezpieczeństwa

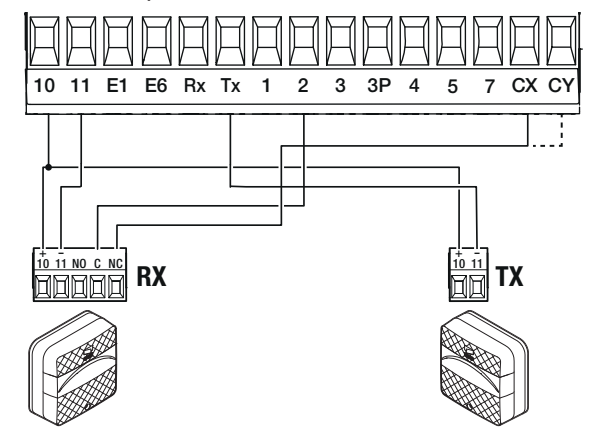

Połączenie ze Sleep Mode

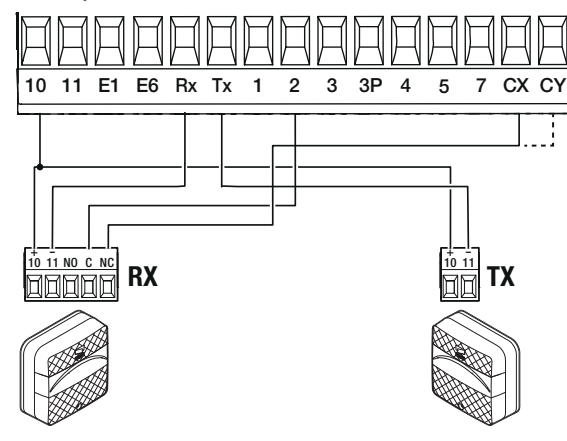

**Fotokomórki DIR / DELTA-S**

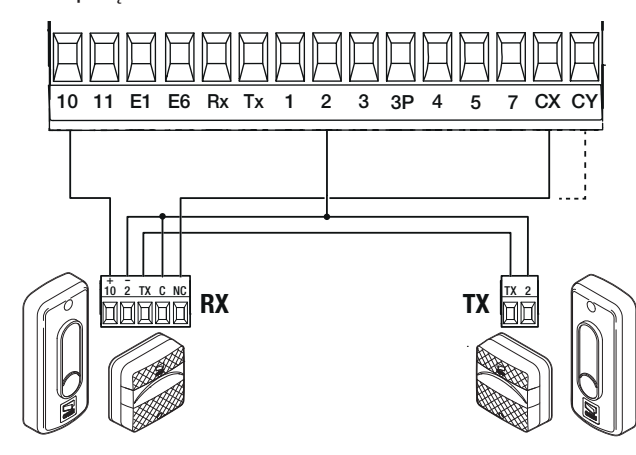

Standardowe podłączenie Podłączenie z testem bezpieczeństwa

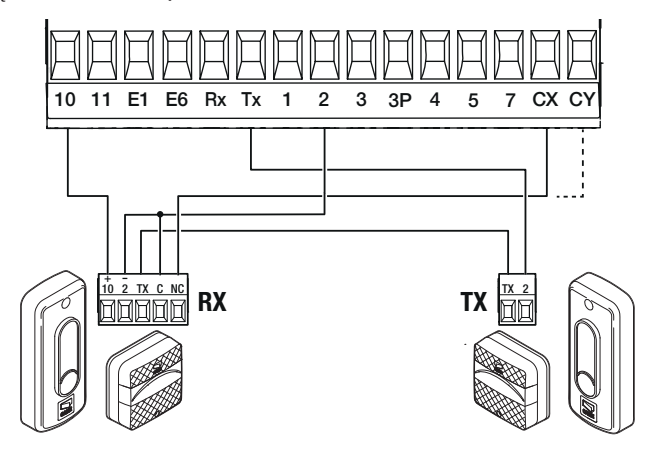

Połączenie ze Sleep Mode

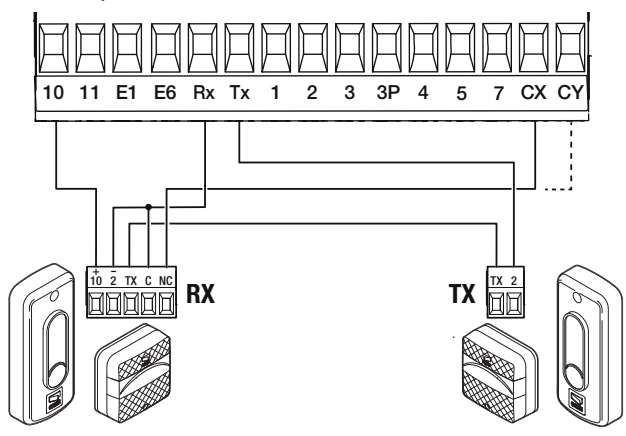

**Fotokomórka DXR / DLX**

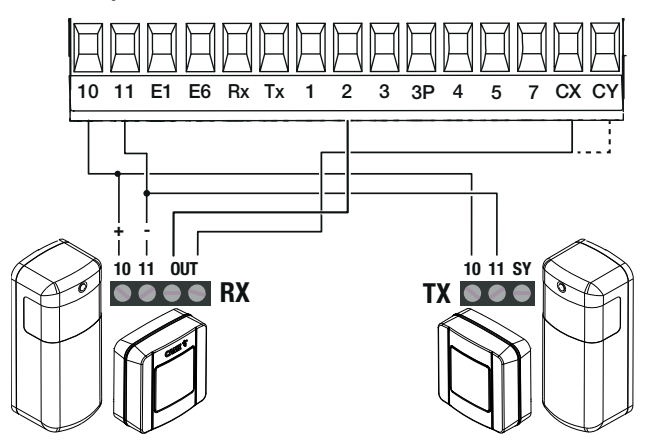

Standardowe podłączenie Podłączenie z testem bezpieczeństwa

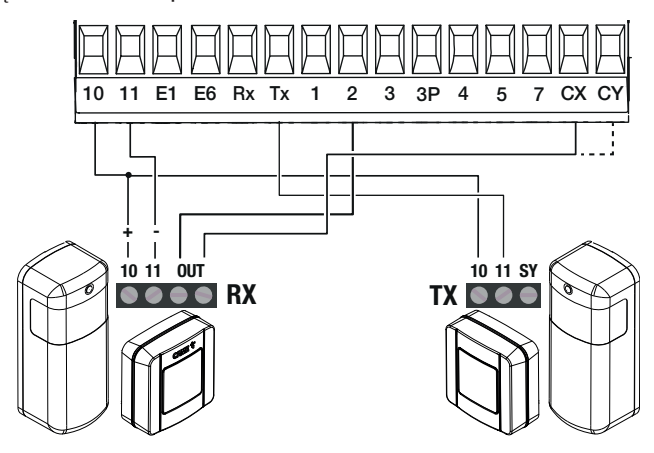

Połączenie ze Sleep Mode

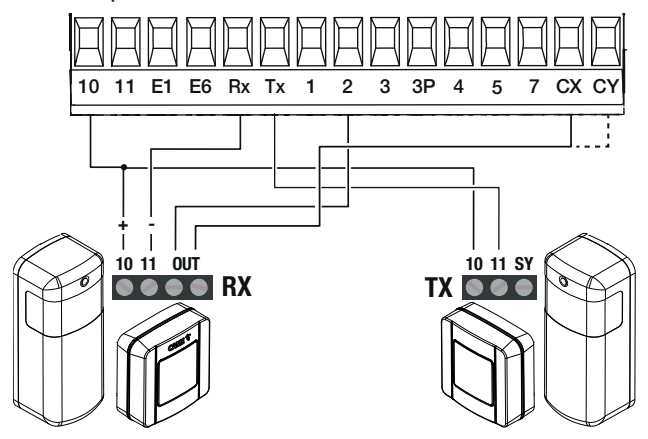

## Funkcja przycisków programowania

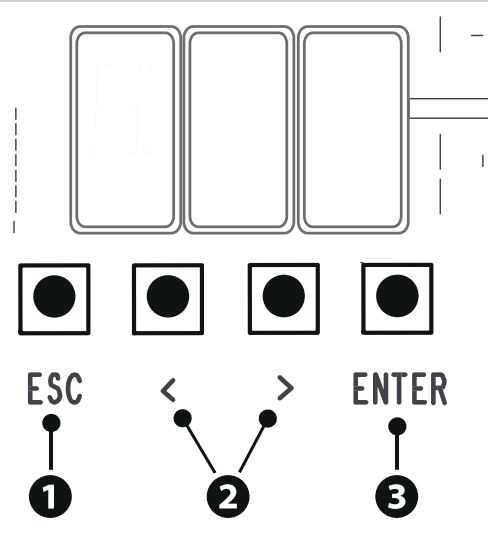

## **<sup>1</sup> Przycisk ESC**

Przycisk ESC pozwala na wykonywanie niżej opisywanych operacji. Wyjście z menu Anulowanie dokonanych zmian

Powrót do poprzedniego ekranu

## **<sup>2</sup> Przyciski < >**

Przyciski < > pozwalają na wykonywanie opisanych poniżej operacji. Nawigacja w menu Zwiększanie lub zmniejszanie wartości

## **<sup>3</sup> Przycisk ENTER**

Przycisk ENTER pozwala na wykonywanie opisanych poniżej operacji. Wejście do menu Potwierdzenie wyboru

#### Uruchomienie

 Po wykonaniu połączeń elektrycznych przystąpić do uruchomienia. Ta czynność musi zostać wykonana przez doświadczonych i wykwalifi kowanych pracowników. Sprawdzić prawidłowe działanie urządzeń sygnalizacyjnych i zabezpieczających.

Sprawdzić, czy strefa ruchu jest wolna od przeszkód.

Doprowadzić zasilanie i postępować z niżej opisaną procedurą.

#### F1 Całkowite zatrzymanie

#### Po podłączeniu systemu do zasilania pierwszym manewrem jest zawsze otwieranie; poczekać na zakończenie manewru.

Natychmiast wcisnąć STOP, jeśli występują nieprawidłowości, wadliwe działanie, hałasy, podejrzane wibracje bądź nieoczekiwane zachowanie urządzenia.

Po zakończeniu uruchamiania sprawdzić prawidłowe działanie urządzenia za pomocą przycisków znajdujących się przy wyświetlaczu. Sprawdzić również, czy akcesoria działają prawidłowo.

#### Menu funkcji

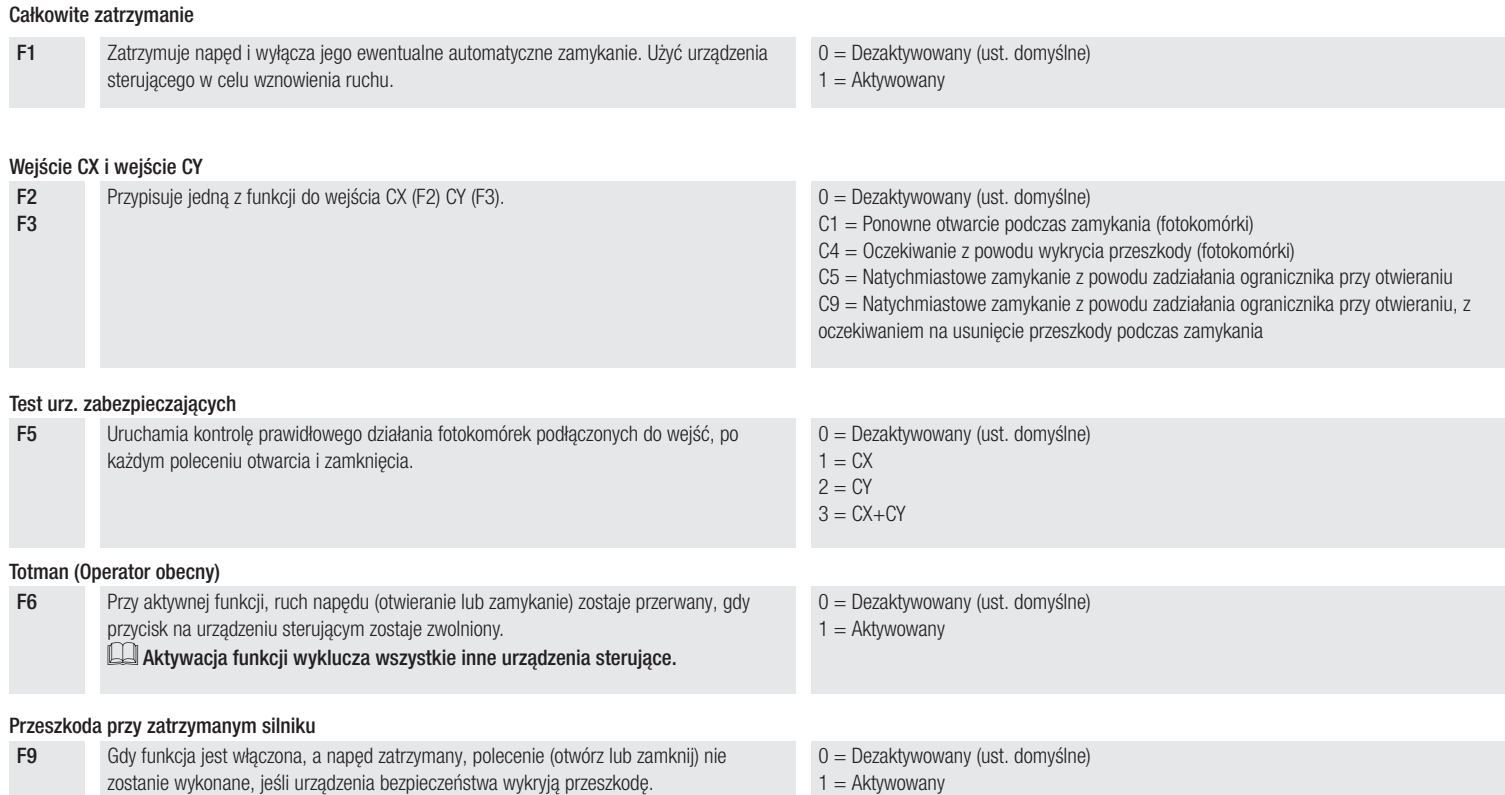

#### Kontrolka otwartej bramy

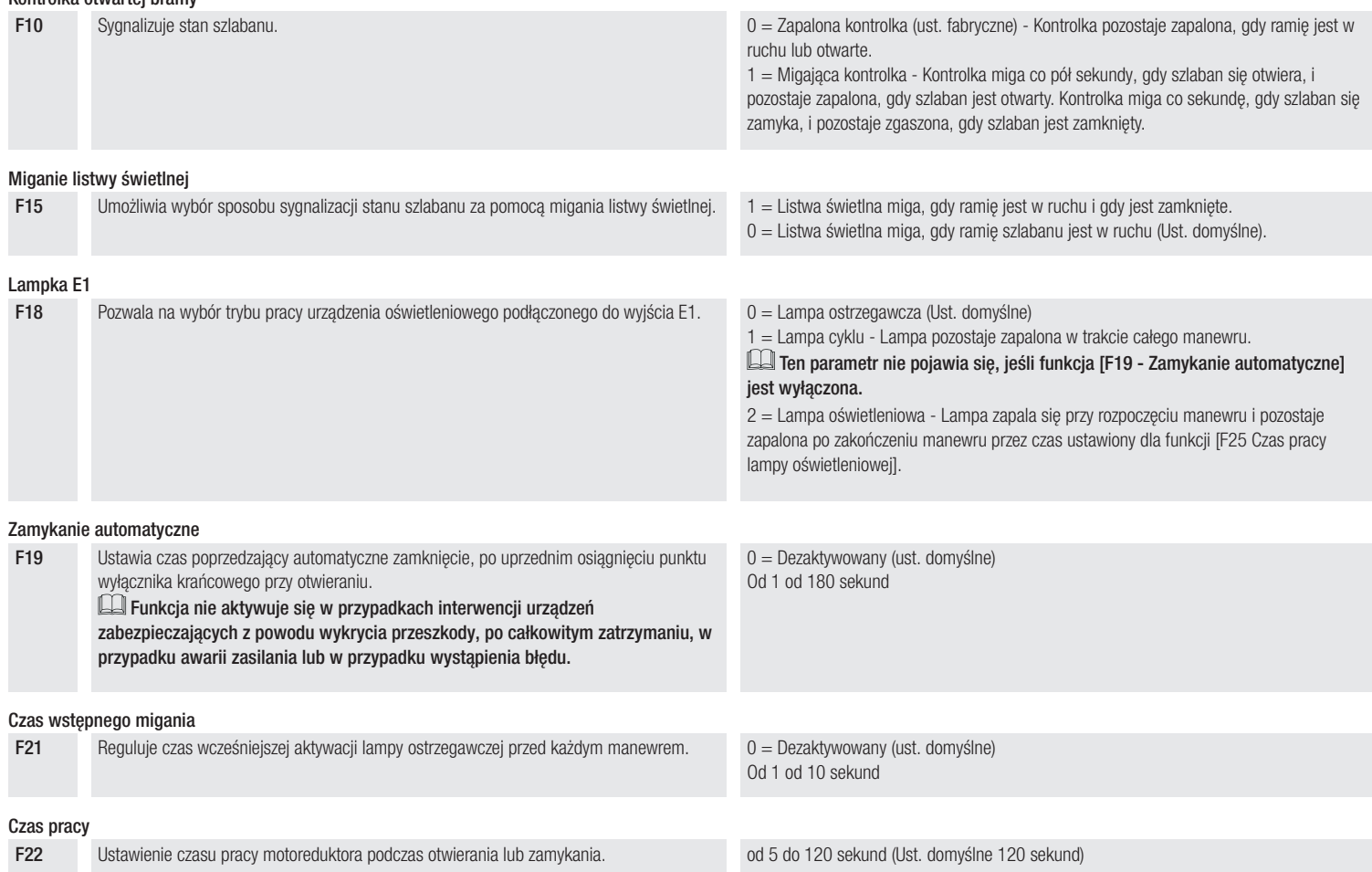

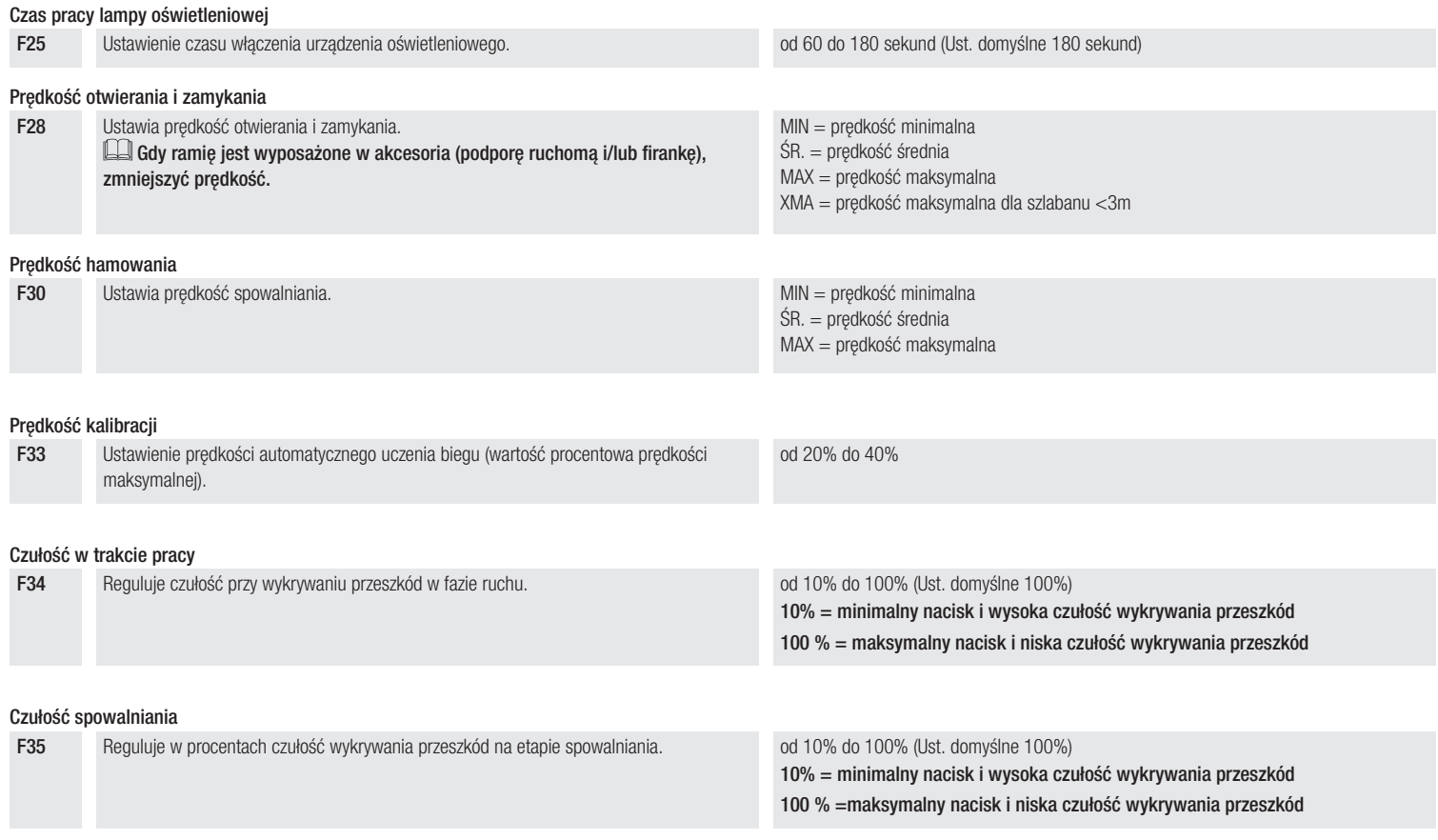

#### Komunikacja RSE

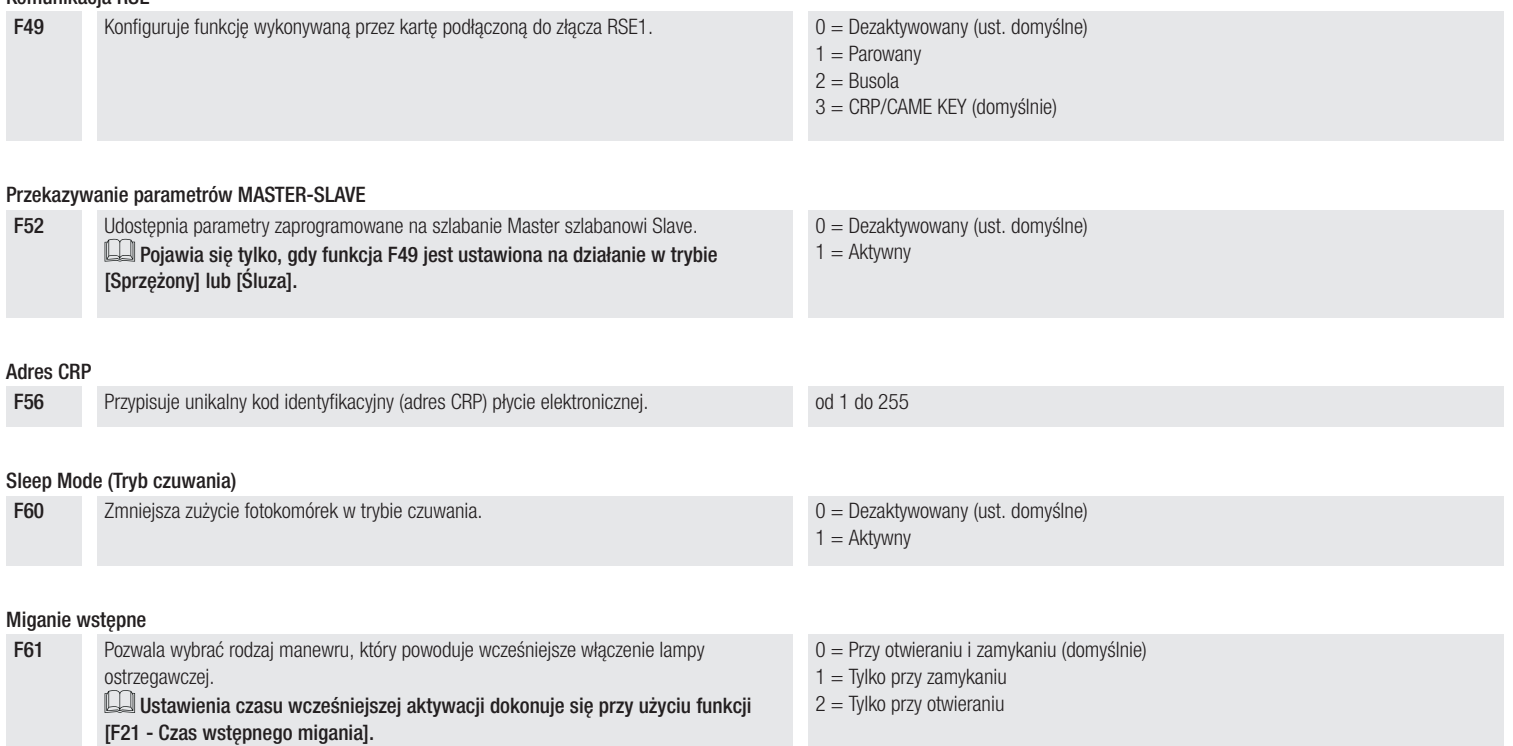

#### Prędkość RSE

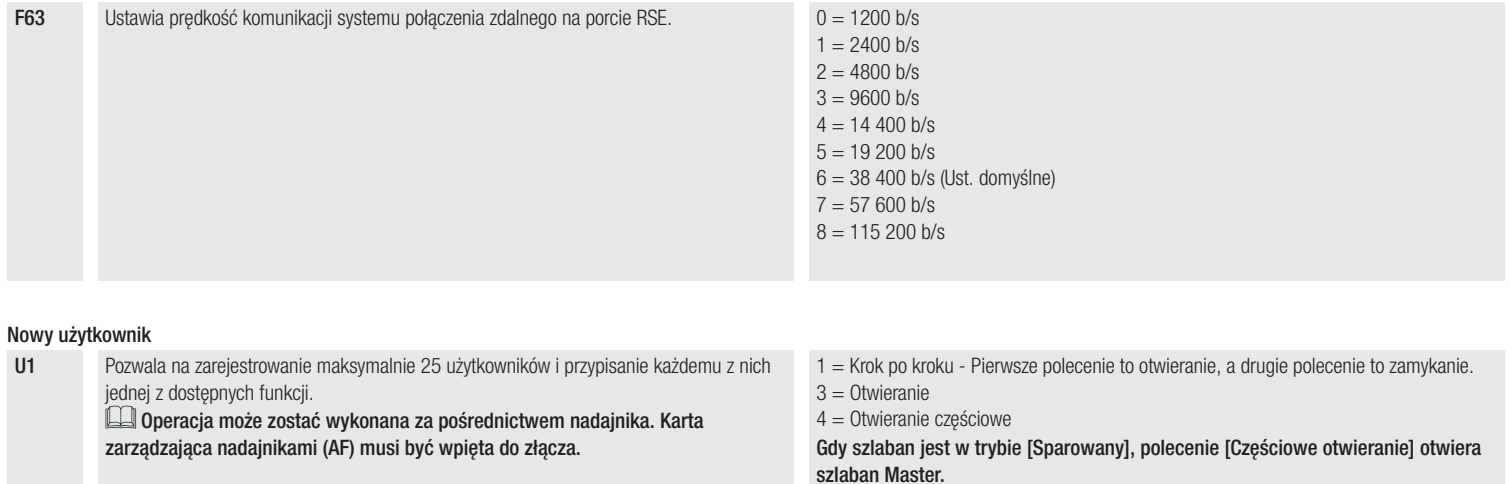

#### Usuń użytkownika

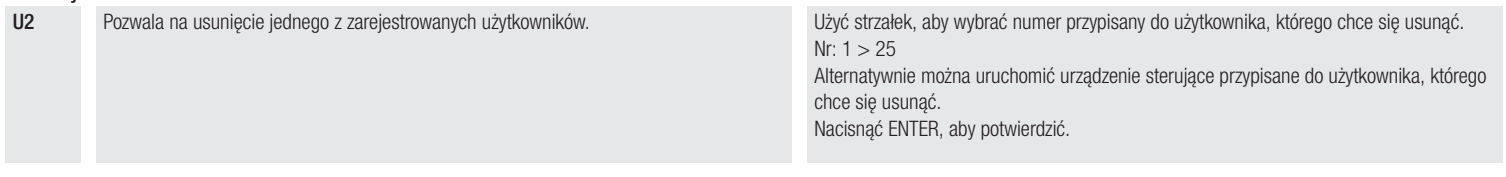

#### Usuń wszystkich

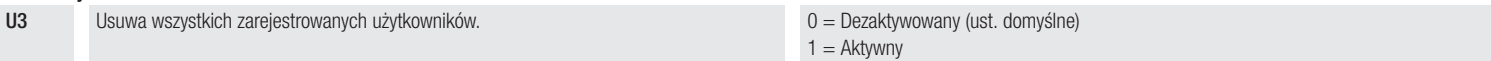

#### Dekodowanie radiowe

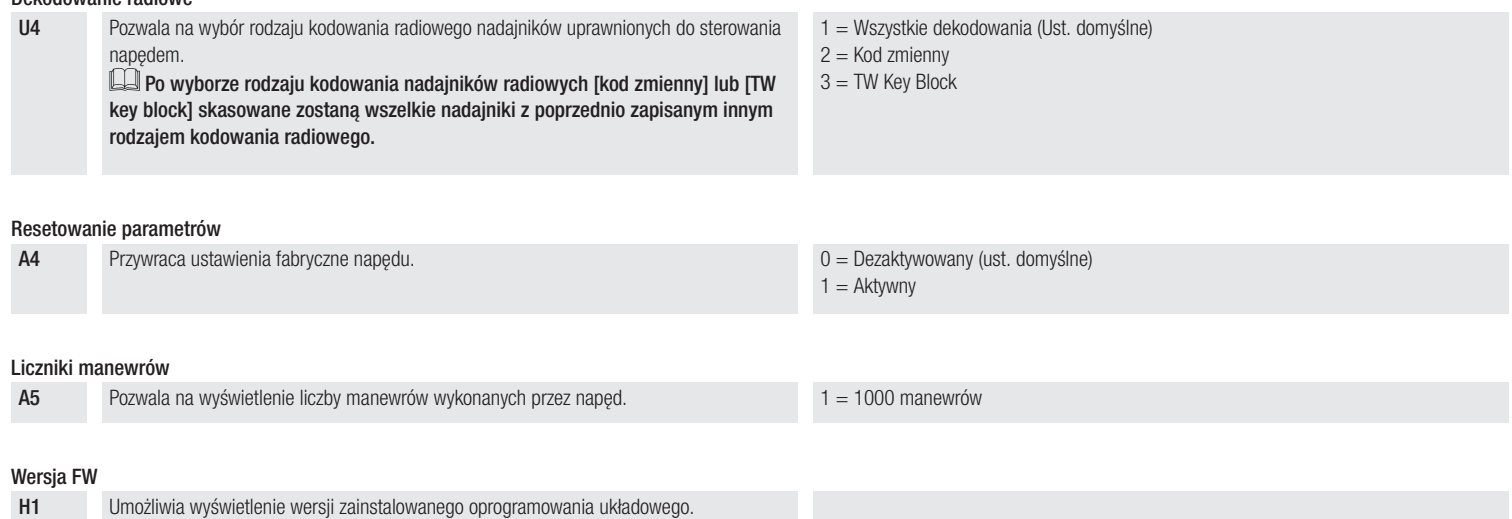

## DZIAŁANIE W TRYBIE PAROWANYM

Działanie w trybie parowanym można właczyć tylko w przypadku napędów o tym samym modelu płytki elektronicznej. Jedno wspólne sterowanie dwoma połączonymi napędami.

#### Połączenia elektryczne

Połączyć dwie płyty elektroniczne za pomocą kabla UTP CAT 5.

Wprowadzić kartę RSE w obie płyty elektroniczne za pomocą gniazda RSE.

Przeprowadzić podłączenie elektryczne urządzeń i akcesoriów.

Informacje na temat połączeń elektrycznych urządzeń i akcesoriów zawarto w rozdziale POŁĄCZENIA ELEKTRYCZNE.

Urządzenia i akcesoria muszą zostać podłączone na płycie elektronicznej, która zostanie ustawiona jako MASTER.

Dezaktywować funkcję F19 na płycie centrali sterującej napędu SLAVE.

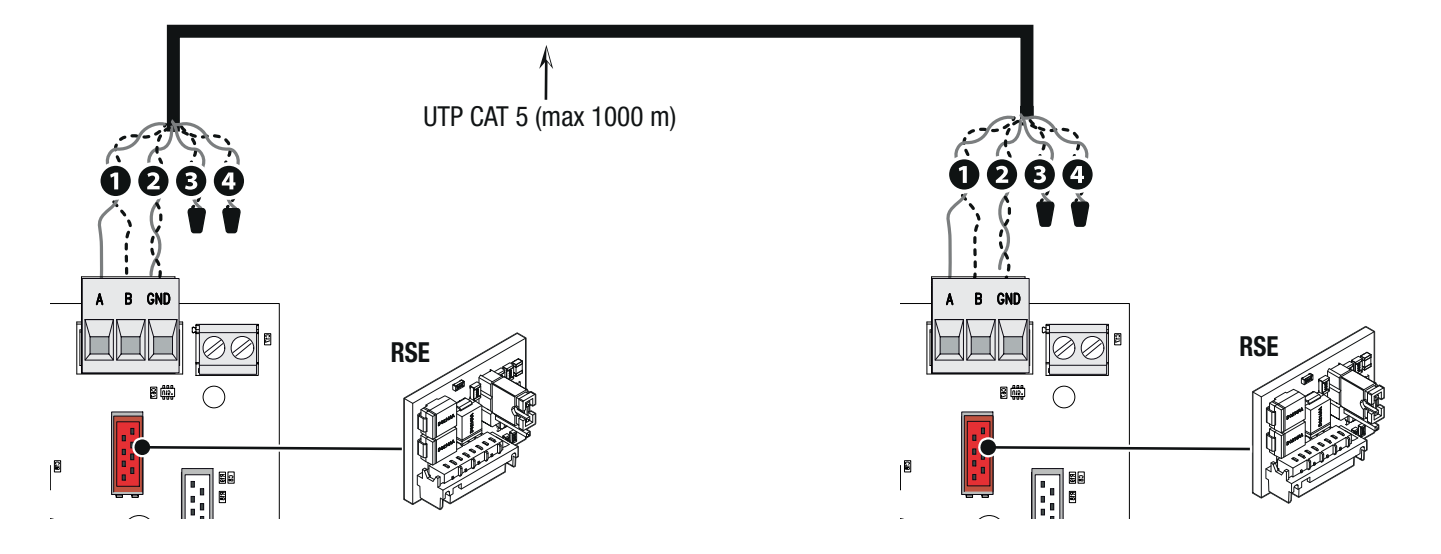

#### Programowanie

#### Wszystkie niżej opisane operacje programowania muszą być wykonywane wyłącznie na płycie elektronicznej ustawionej jako MASTER.

Wybrać funkcję F49. Nacisnąć ENTER, aby potwierdzić. Wybrać 1. Nacisnąć ENTER, aby potwierdzić.

Wybrać funkcję F52. Nacisnąć ENTER, aby potwierdzić. Wybrać 1. Nacisnąć ENTER, aby potwierdzić.

## Operacje zapisywania użytkowników – patrz funkcja U1.

#### Sposób działania

**<sup>1</sup>** Polecenie KROK PO KROKU lub TYLKO OTWIERANIE **<sup>2</sup>** Polecenie OTWIERANIE CZĘŚCIOWE (2-3P)

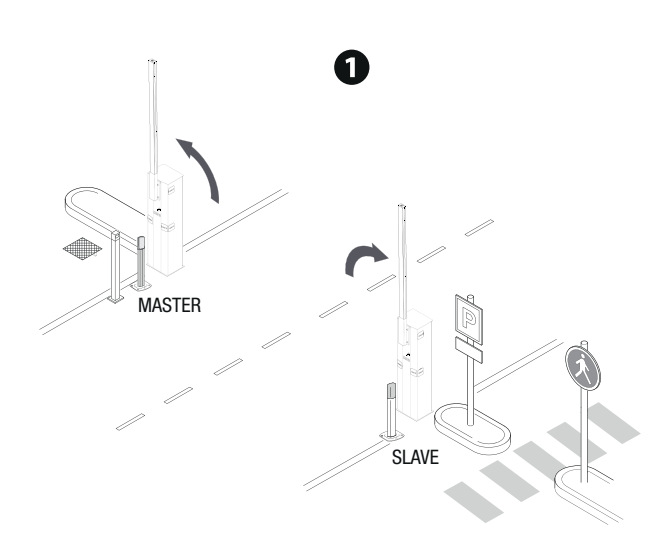

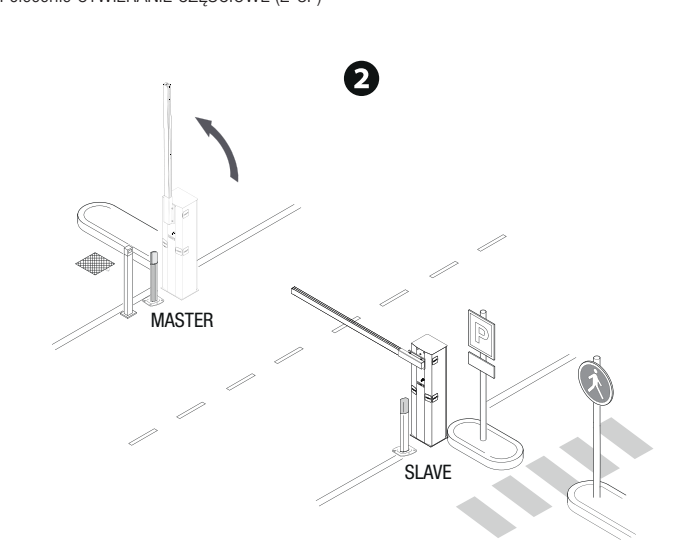

## DZIAŁANIE W TRYBIE ŚLUZY

Otwarcie pierwszego szlabanu, przejazd pojazdu, zamknięcie pierwszego szlabanu, otwarcie drugiego szlabanu, przejazd pojazdu i zamknięcie drugiego szlabanu.

#### Połączenia elektryczne

Połączyć dwie płyty elektroniczne za pomocą kabla UTP CAT 5.

Wprowadzić kartę RSE w obie płyty elektroniczne za pomocą gniazda RSE.

Przeprowadzić podłączenie elektryczne urządzeń i akcesoriów.

Informacje na temat połączeń elektrycznych urządzeń i akcesoriów zawarto w rozdziale POŁĄCZENIA ELEKTRYCZNE.

Urządzenia sterujące i zabezpieczające muszą zostać podłączone do obu płyt elektronicznych.

Dezaktywować funkcję F19 na płycie centrali sterującej napędu SLAVE.

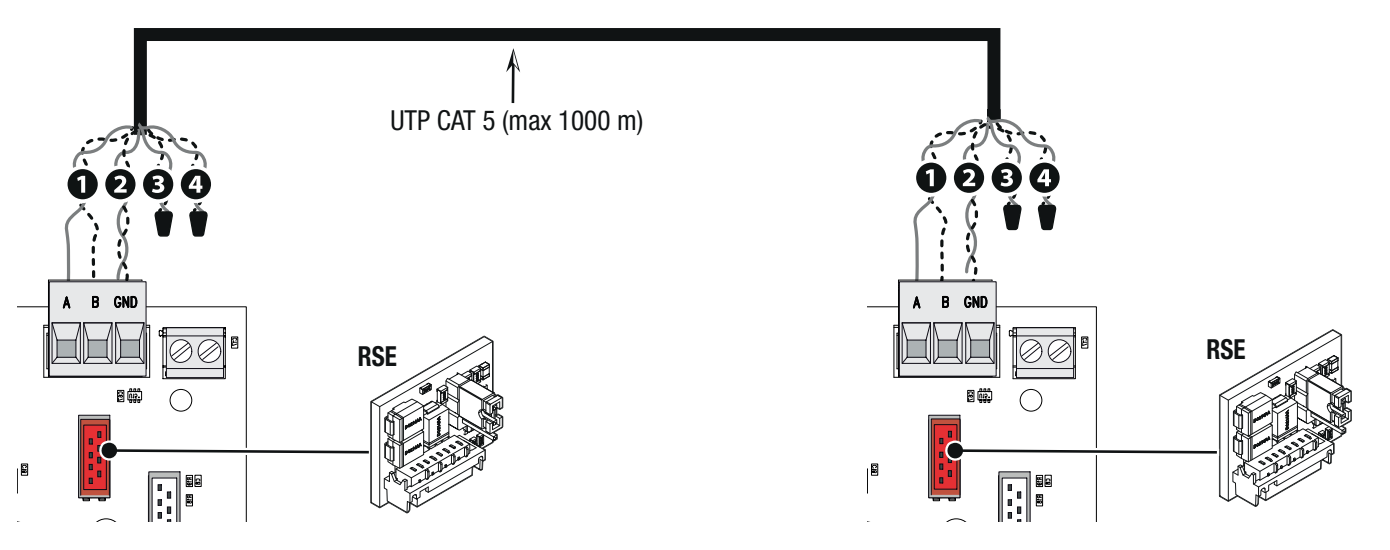

#### Programowanie

### Wszystkie niżej opisane operacje programowania muszą być wykonywane wyłącznie na płycie elektronicznej ustawionej jako MASTER.

Wybrać funkcję F49. Nacisnąć ENTER, aby potwierdzić. Wybrać 2. Nacisnąć ENTER, aby potwierdzić. Wybrać funkcję F52. Nacisnąć ENTER, aby potwierdzić. Wybrać 1. Nacisnąć ENTER, aby potwierdzić.

Operacje zapisywania użytkowników – patrz funkcja U1.

#### Sposób działania

Szlaban MASTER jest przedstawiony jako A, szlaban SLAVE jako B.

**<sup>1</sup>** Polecenie TYLKO OTWIERANIE (2-3) na szlabanie A

Szlaban B otwiera się automatycznie po zamknięciu szlabanu A.

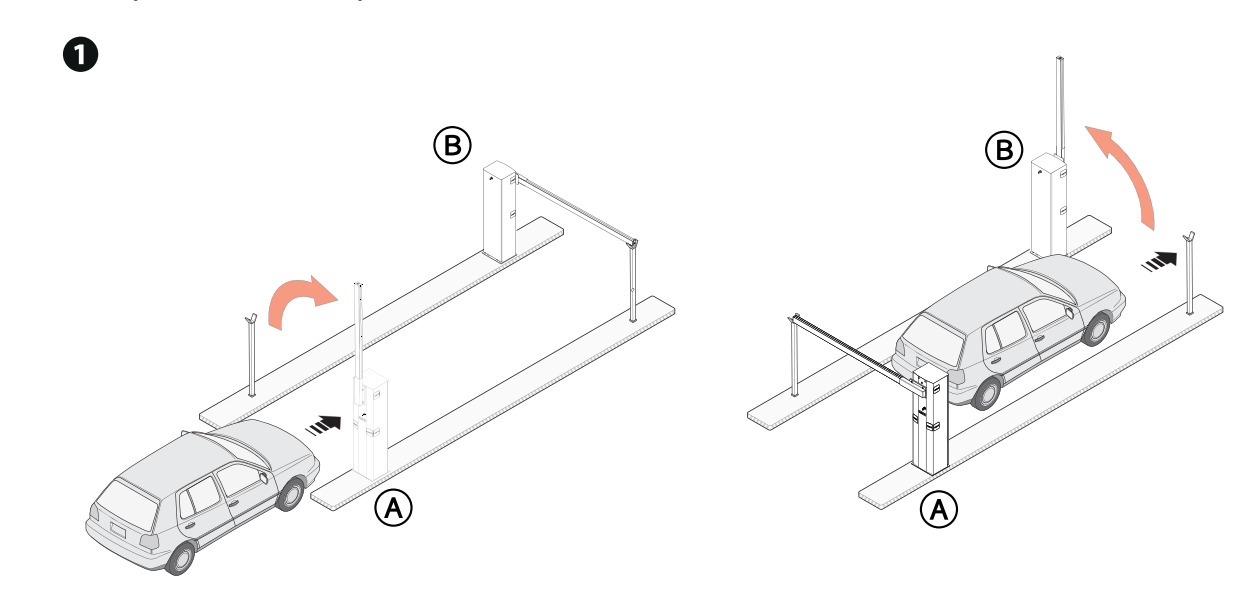

**<sup>2</sup>** Polecenie OTWIERANIE CZĘŚCIOWE/FURTKA (2-3P) na szlabanie B Szlaban A otwiera się automatycznie po zamknięciu szlabanu B.

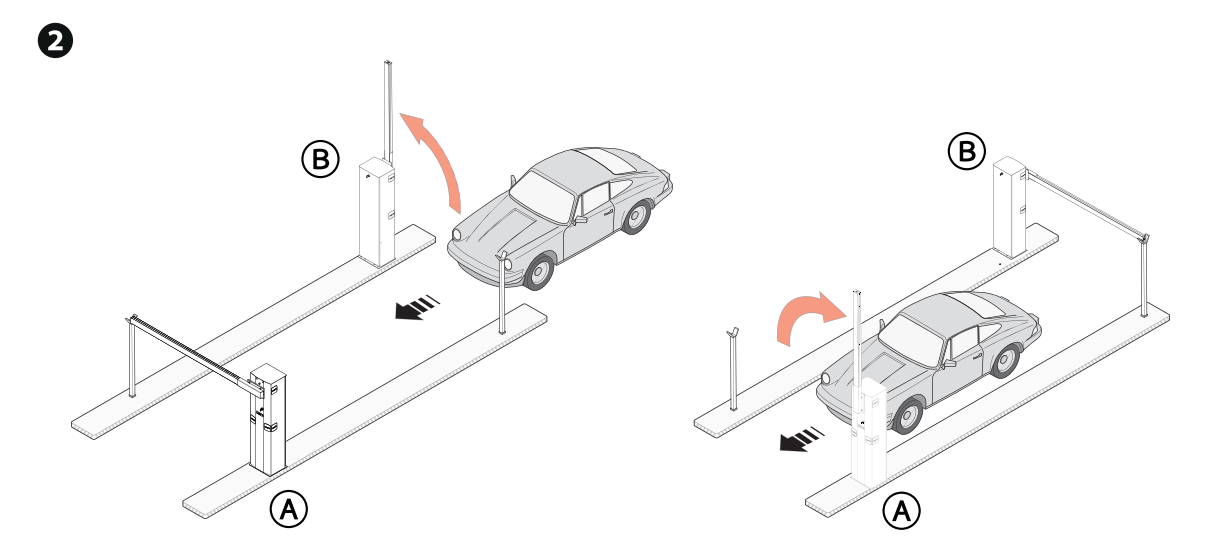

**<sup>3</sup>** Polecenie KROK PO KROKU (2-7) na szlabanie A lub B przy otwieraniu w sytuacjach awaryjnych

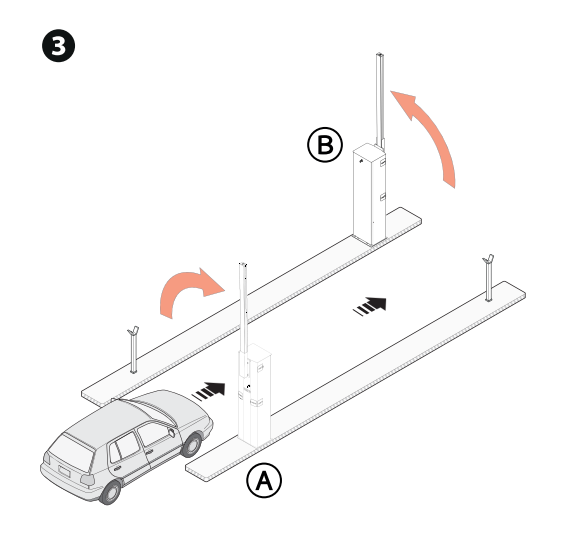

## LEGENDA POWIADOMIEŃ NA WYŚWIETLACZU

#### C<n><br>
Zabezpieczenie przewodowe aktywne

Wartość <n> jest przypisana do parametru wybranego w funkcjach [F2 - Wejście CX] [F3 - Wejście CY].

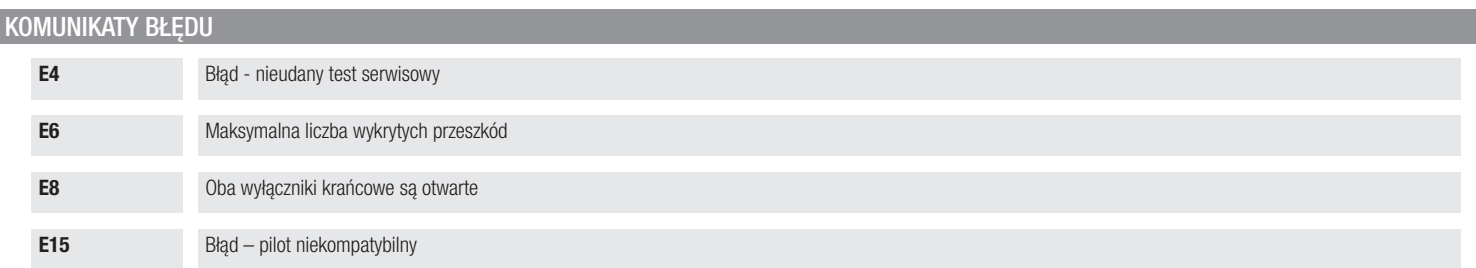

# CAME<sup>i</sup>

#### CAME S.p.A.

Via Martiri Della Libertà, 15 31030 Dosson di Casier Treviso – Włochy Tel. (+39) 0422 4940 Faks (+39) 0422 4941

**CAME.COM** 

© CAME S.p.A. - Producent zastrzega sobie prawo do wprowadzania zmian w treści instrukcji bez wcześniejszego powiadomienia. - Tłumaczenie oryginalnej instrukcji